# **Veritas Alarm Panel Quick Start Guide**

## Introduction

The Veritas is an 8 zone panel, which can be used out of the box with a minimum of additional programming. This document is designed for use with all of the Veritas variants and describes how to use the product with its default settings for an 'out of the box' solution.

The following paragraphs provide a quick start description of how to set up a simple alarm system, more detailed descriptions are provided in the installation manual and these are cross referenced below where they may be of use.

# Quick Start Set Up

#### Requirements

The following parts or facilities will be required for a successful installation.

- Veritas Control Panel.
- Veritas Keypad (some panels have built in keypads).
- Detection Devices.
- Bell Box (Odyssey described here).
- Mains Supply (Fused Spur).

### Plan the System

Before starting any work consider how the system will operate and where equipment needs to mounted.

It is assumed that this will be a simple system and it is recommended that Zone 1 be entry exit (ie front door) and Zone 2 guard access (ie hall), with the panel being armed by timed exit. This matches the panel defaults (see system defaults below) and minimises the programming required.

The system should also be planned so that zones 5, 6 and 7 are omitted in part set.

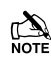

 In part set, Zone 1 becomes a full guard (instant alarm) and Zone 2 becomes entry exit. This can be changed using programming options 21 and 23.

The keypad should be mounted at a convenient location, easily accessible from the normal entrance and from the sleeping quarters in a domestic installation.

The bell box should normally be mounted so that it is visible when approaching the entrance. After an alarm the strobe will continue to flash after the bell cut off, warning the occupant that intruders may be on the premises.

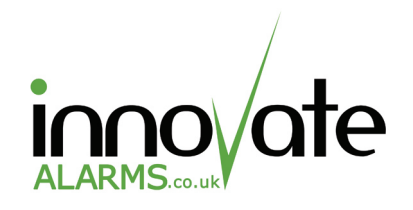

For assistance please call 07511 772 987

#### Installation

Select suitable locations for the panel, keypad, detection devices and bell box, fix each device to the wall in its selected location and run cables from the panel to each device as follows.

- Keypad
- Bell Box 6 Core Cable
- Detection Devices 6 Core Cable

 $\mathbb{M}$  Magnetic door contacts only require 4 core cable.

Connect the detection devices to the zone connections in the panel. Refer to 'Zone Connections' in the 'Installation' section (section 3) of the installation manual for details of how to wire detection devices to zones.

The Veritas has a global tamper circuit, all of the detector tampers will need to be connected in series before being connected to the global tamper terminals. See 'Global System Tamper' in the 'Installation' section (section 3) of the installation manual.

If more than one remote keypad is fitted, the keypads will need to be addressed, see 'Installing Remote Keypads' in the 'Installation' section of the manual.

The panel will require a mains supply, connect mains via a fused spur as described in 'Connecting AC Mains' in the 'Installation' section of the installation manual.

#### Applying Power

On first power up, the Veritas should be defaulted. To default the panel on power up do the following:

Connect mains to the panel, then within 10 secconds (while all zone lights are lit) press the reset button on the keypad twice. After a few more seconds the zone lights will go out and the panel will start to set – enter your default user code ( $\circledast \circledast \circledast$ ) to stop the system from setting and silence it.

Once the panel has been defaulted and silenced as described above, connect the backup battery.

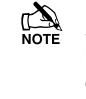

 $\mathbb{Z}$  Some Veritas manuals recommend connecting the battery before the mains, this is incorrect and the sequence described above is the recommended way to power up and default the Veritas.

### System Defaults

- Engineer Code 1234.
- User Code 4321.
- Zone 1 Entry/Exit in full set.
- Zone2 Inhibited entry in full set.
- Zones 3-8 Guard.
- Part arm Zones 1-4 and 8 active Zones 5-7 omitted.
- Zone 1 Guard in part set.
- Zone 2 Entry/Exit in part set.
- Exit time 30 secs.
- Entry time 30 secs.
- Bell cut-off time 15 mins

#### Programming

Detailed descriptions of the programming options are set out in section 4 of the installation manual.

Refer to section 'Programming Zone Types' (programming options  $\overline{00}$  to  $\overline{00}$ ) of the installation manual to program any zones that you want to be different to the defaults.

Set up the user code and engineer code (both use option ) – see 'Programming Codes' in the manual.

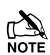

 $T_{\text{NOTE}}$  The sequence for changing the user code and engineers code is the same, the code enetered at the start of the sequence determines which one is being programmed.

The Veritas R8*Plus* and Excel support multiple user codes. See 'Assigning User Codes' in the manual. When assigning user codes to the R8*Plus* and Excel there are a few points it is important to be aware of.

- The user type must be defined (program options  $\infty$ <sup>o</sup>- $(100)$  as well as assigning a code (options  $(0.60)$ .
- Engineer codes cannot be set up by a user.
- User codes cannot be set up by a user.
- The same code cannot be used twice.

The panel is now ready to use.

#### Testing and Diagnostics

The Veritas includes some useful tools for testing the system.

#### **Bell Test (Programming Option**  $\circledcirc$ **)**

Provides manual testing for the Bell, Strobe and internal sounders.

#### **Walk Test (Programming Option ©® or**  $\textcircled{\odot}$ **)**

Allows all of the detection zones to be checked without having to set the system.

#### **System Log (Programming Options**  $\textcircled{0}$  **-**  $\textcircled{0}$ **)**

The event log lists the last 7 alarm events, check the log to see what has caused an alarm, this can be useful in solving false alarms.

### Operating the Alarm

Alarm operation is described in detail in the Master User Guide (R8*Plus* and Excel only) and User Guide.

Users can arm, disarm, silence after an alarm condition and reset after and alarm (unless the alarm is programmed to engineer reset – see 'Miscellaneous Selections  $\mathcal{O}(2)$ ').

Users can also perform certain programming tasks and system tests. On the R8*Plus* and Excel certain types of user have limited access to these functions (See 'Programming Access Codes').

Engineers can program the system, perform system tests and reset the system after an alarm activation (if the system is set for Engineer reset). Engineers cannot unset the system.

By default the Veritas operates on a 'single button set' principle. This means that the user code is not required to arm the system – simple press the  $\textcircled{\tiny{w}}$  or  $\textcircled{\tiny{m}}$  button. This function can be changed in Miscellaneous Selections